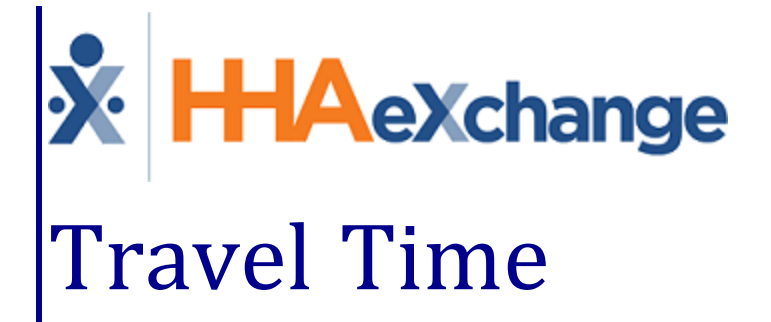

# Process Guide

Entering and Processing Travel Time for Payroll

## **Contents**

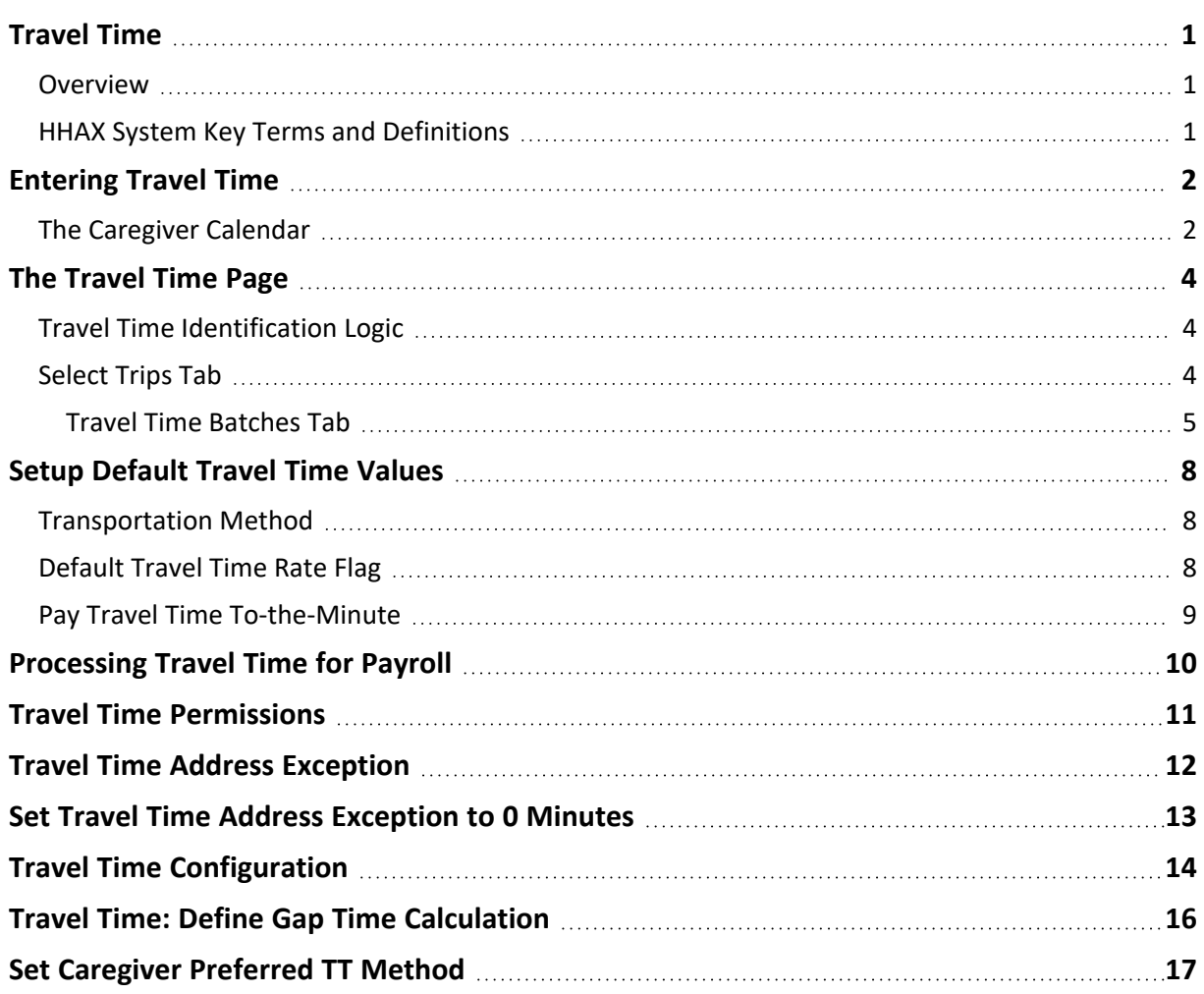

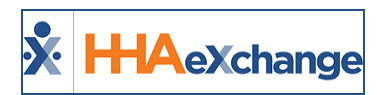

# <span id="page-2-1"></span><span id="page-2-0"></span>**Travel Time**

## **Overview**

#### **DISCLAIMER**

To include **Travel Time** in payroll exports, contact the HHAeXchange Payroll Department at [HHAX](mailto:support@hhaexchange.com) Support [Team](mailto:support@hhaexchange.com).

The **Travel Time (TT)** feature is a multifaceted function that allows Agencies to generate payable travel time records in the HHAeXchange (HHAX) system. This feature spans throughout the system allowing one to perform the following:

- <sup>l</sup> Enter TT records on a case-by-case basis on the Caregiver **Calendar** page,
- <sup>l</sup> enter TT records in bulk using the new **Travel Time** page under the **Action** Module,
- <sup>l</sup> setup a *Default* **Pay Code** for all TT records, and
- process TT records in Payroll.

Please direct any questions, thoughts, or concerns regarding the content herein to [HHAeXchange](mailto:support@hhaexchange.com) Customer [Support.](mailto:support@hhaexchange.com)

## <span id="page-2-2"></span>**HHAX System Key Terms and Definitions**

The following provides basic definition of HHAX System key terms applicable throughout the document.

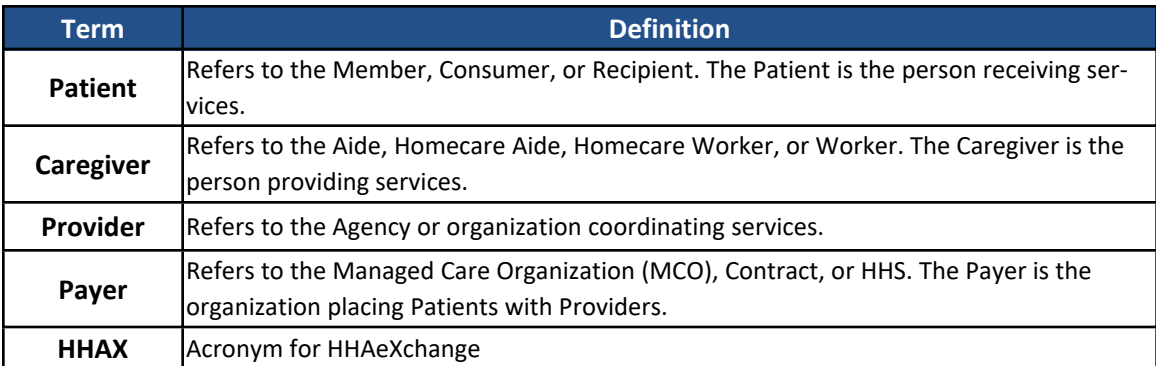

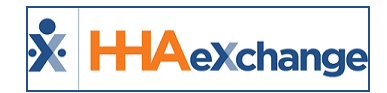

# <span id="page-3-0"></span>**Entering Travel Time**

The process of entering TT is like entering new visits in that both can:

- **•** be entered directly on the Caregiver **Calendar** page;
- be entered and/or confirmed in bulk using associated functionality;
- <sup>l</sup> utilize **Pay Codes** created using the **Reference Table Management** function.

Additionally, both Travel Time and visits are counted towards the Caregiver's weekly hourly total. Like visits, TT may push a Caregiver past the overtime threshold for a week, requiring authorization for the entry (by a user with the proper permissions).

## <span id="page-3-1"></span>**The Caregiver Calendar**

Entering TT on the Caregiver **Calendar** is like entering a new visit. Click the date link in the corresponding calendar cell and select *New Travel Time Record* from the menu (as illustrated in the image).

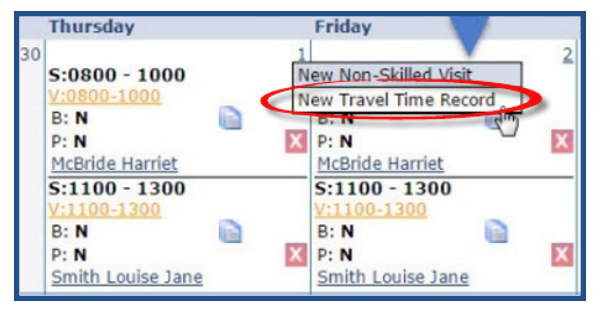

**Enter** *New Travel Time Record*

Selecting *New Travel Time Record* opens the **Travel Time** window (as seen in the image below). The following table describes each field to be completed.

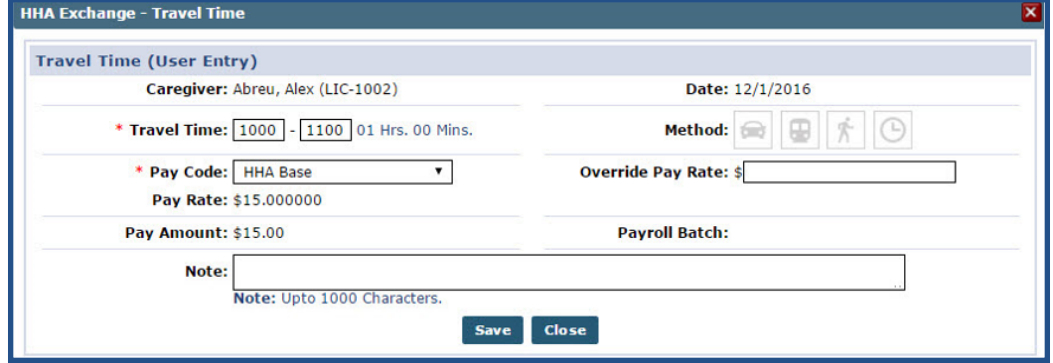

**Travel Time (TT) Window**

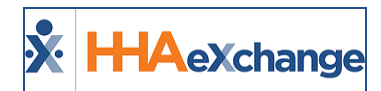

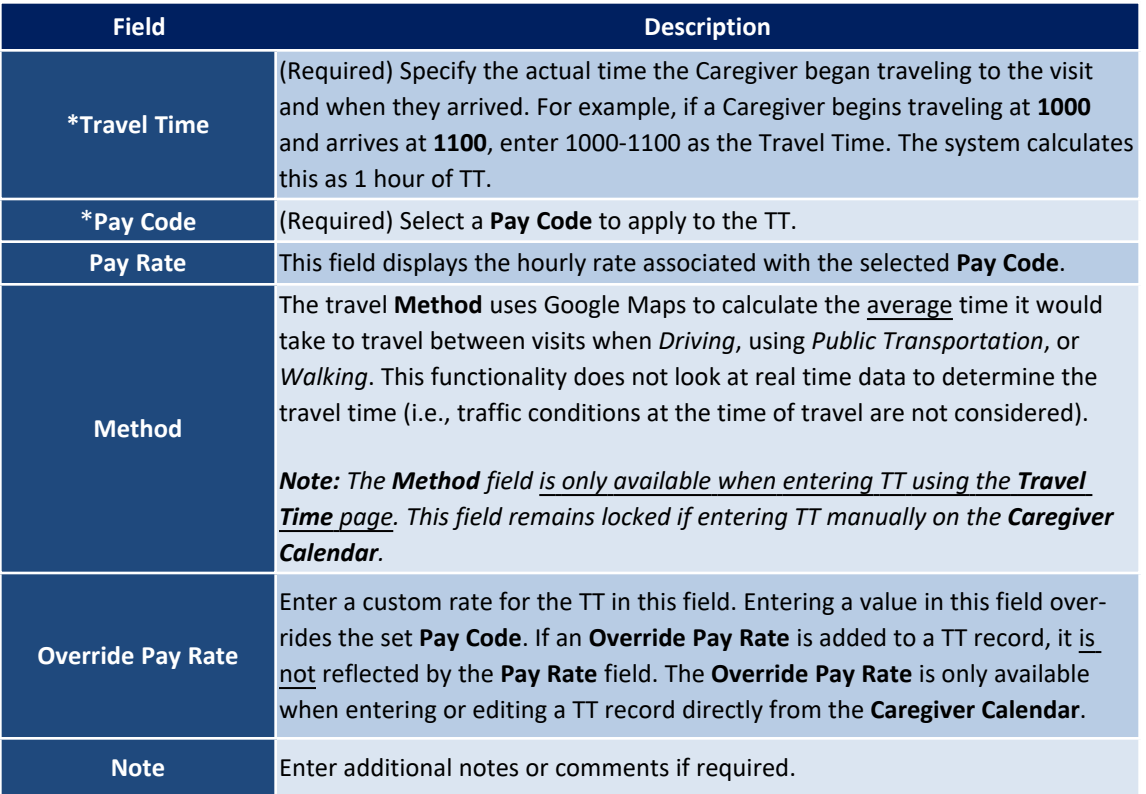

When the TT is saved, a record is generated on the **Caregiver Calendar**, as seen in the image below.

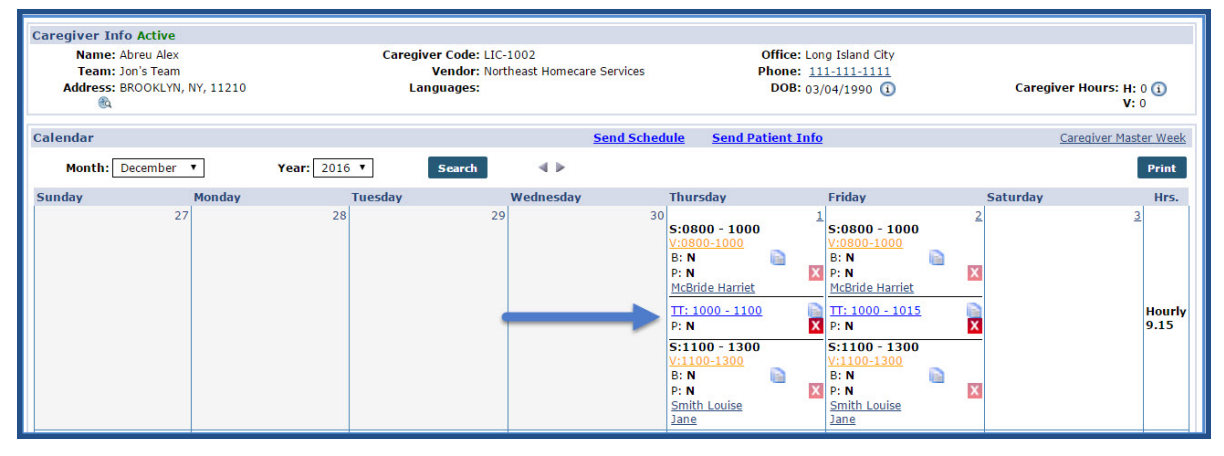

#### **Travel Time, Caregiver Calendar**

The system also updates the **Hrs.** column on the **Caregiver Calendar** within several minutes of saving the record to reflect the new weekly total.

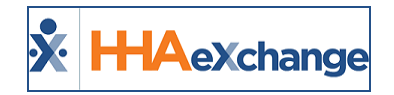

# <span id="page-5-0"></span>**The Travel Time Page**

The new **Travel Time** (**Action > Travel Time**) page is used to search for "potential" TT openings and compile them into a **Travel Time Batch**. Use the search filters as needed. Once a **Travel Time Batch** is gathered, the TT record may be finalized by specifying the travel **Method** and **Pay Code**.

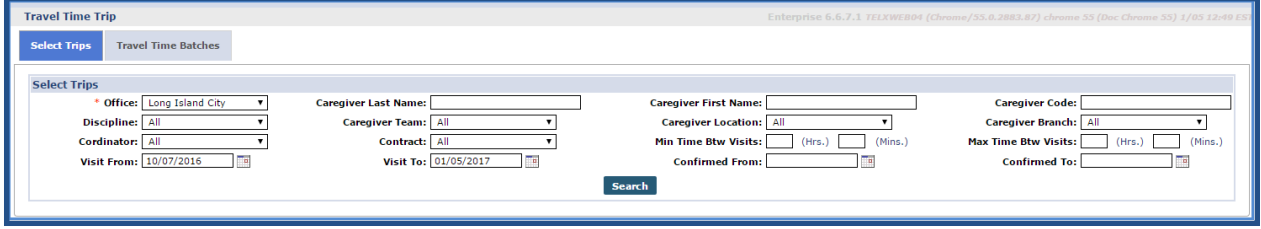

**The Travel Time Page**

## <span id="page-5-1"></span>**Travel Time Identification Logic**

The **Travel Time** page identifies "potential" TT openings based on the following criteria:

- Two back-to-back visit (scheduled on the same day) staffed by the same Caregiver.
- Both visit have a full confirmation (both Clock IN and Clock OUT).
- <sup>l</sup> There is *not* an existing TT record for the Caregiver on the date of the visits.

#### TT *cannot be entered* on this page if:

- The Caregiver only worked a single visit on a given day.
- The Caregiver was scheduled to work two visits on a single day, but one of the visits is missing a complete confirmation.

Note: If a Caregiver works three or more visits on a given day, and there is a missing confirmation for Visit 1, the system does not consider the TT between Visit 1 and 2 to be valid. However, if the confirmations *between Visit 2 and 3 are complete, the Travel Time page considers this a potential TT opening.*

## <span id="page-5-2"></span>**Select Trips Tab**

Navigate to the **Travel Time** page to open the *Select Trips* tab (default). This tab allows users to search for "potential" TT openings and gathers them into a Batch. To perform a search, specify an **Office**, required by the system to batch TT records.

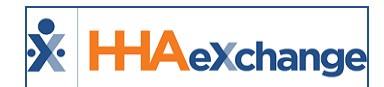

| <b>Select Trips</b><br>Discipline: All<br>Cordinator: All | * Office: Long Island City    |                    | <b>Caregiver Last Name:</b><br><b>Caregiver Team:</b> All<br>Contract: All                                                                                                    | <b>Caregiver First Name:</b><br><b>Caregiver Location:</b> All<br>$\mathbf{v}$<br>(His.)<br>(Mins.)<br><b>Min Time Btw Visits:</b> | <b>Caregiver Code:</b><br><b>Caregiver Branch:</b> All<br><b>Max Time Btw Visits:</b> | $\mathbf{v}$<br>(Hrs.)<br>(Mins.) |
|-----------------------------------------------------------|-------------------------------|--------------------|----------------------------------------------------------------------------------------------------|----------------------------------------------------------------------------------------------------|---------------------------------------------------------------------------------------|-----------------------------------|
|                                                           | Visit From: 10/07/2016        |                    | Visit To: 01/05/2017<br><b>Search</b><br>Note: Results are limited to trips comprised of two confirmed visits starting on the same day, with the same Caregiver, with no existing Travel Time between them. | <b>Confirmed From:</b><br>Clear                                                                                                    | <b>Confirmed To:</b>                                                                  | Ta.                               |
| <b>Search Results (6)</b>                                 |                               |                    |                                                                                                    |                                                                                                    |                                                                                       |                                   |
| Caregiver -<br>Abreu, Alex<br>$(LIC-1002)$                | <b>Discipline</b><br>PCA, HHA | Date<br>12/05/2016 | Visit 1<br>McBride, Harriet (LIC-56789)<br>S: 0800-1000 (V: 0800-1000)<br>1 Court Square, LONG ISLAND CITY, NY, 11101                                                                                       | Visit 2<br>Smith, Jane (LIC-900004)<br>S: 1100-1300 (V: 1100-1300)<br>47-47 39th Street, SUNNYSIDE, NY, 11104                      | <b>Time Btw Visits</b><br>01:00                                                       | $\Box$ Calculate<br>л             |
| Abreu, Alex<br>$(LIC-1002)$                               | PCA, HHA                      | 12/06/2016         | McBride, Harriet (LIC-56789)<br>S: 0800-1000 (V: 0800-1000)<br>1 Court Square.LONG ISLAND CITY.NY.11101                                                                                                    | Smith, Jane (LIC-900004)<br>S: 1100-1300 (V: 1100-1300)<br>47-47 39th Street.SUNNYSIDE.NY.11104                                    | 01:00                                                                                 | л                                 |
| Abreu, Alex<br>$(LIC-1002)$                               | PCA, HHA                      | 12/07/2016         | McBride, Harriet (LIC-56789)<br>S: 0800-1000 (V: 0800-1000)<br>1 Court Square.LONG ISLAND CITY.NY.11101                                                                                                    | Smith, Jane (LIC-900004)<br>S: 1100-1300 (V: 1100-1300)<br>47-47 39th Street.SUNNYSIDE.NY.11104                                    | 01:00                                                                                 | П                                 |
| Abreu, Alex<br>$(LIC-1002)$                               | PCA, HHA                      | 12/08/2016         | McBride, Harriet (LIC-56789)<br>S: 0800-1000 (V: 0800-1000)<br>1 Court Square, LONG ISLAND CITY, NY, 11101                                                                                                  | Smith, Jane (LIC-900004)<br>S: 1100-1300 (V: 1100-1300)<br>47-47 39th Street, SUNNYSIDE, NY, 11104                                 | 01:00                                                                                 | O                                 |
| Abreu, Alex<br>$(LIC-1002)$                               | PCA, HHA                      | 12/09/2016         | McBride, Harriet (LIC-56789)<br>S: 0800-1000 (V: 0800-1000)<br>1 Court Square.LONG ISLAND CITY.NY.11101                                                                                                    | Smith, Jane (LIC-900004)<br>S: 1100-1300 (V: 1100-1300)<br>47-47 39th Street.SUNNYSIDE.NY.11104                                    | 01:00                                                                                 | □                                 |
|                                                           |                               |                    | McBride, Harriet (LIC-56789)                                                                                                    | Smith, Jane (LIC-900004)                                                                                                    |                                                                                       |                                   |

**Potential TT Openings**

The table below describes the content of each line item in the search results.

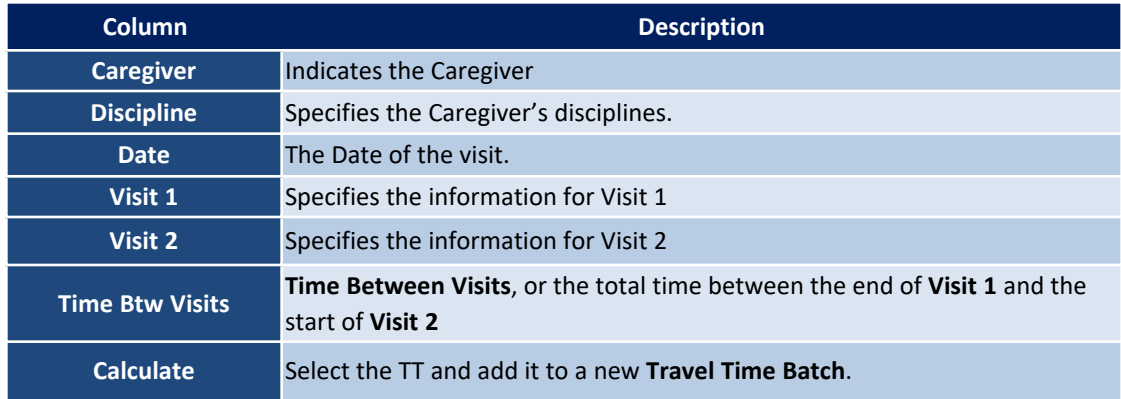

Review and select TT openings for processing across multiple pages of results. Click either the *Save* or *Save & Next* button at the bottom of the page to maintain the selections. Once all the TT openings to be processed are selected, click the *Calculate TT* button to initiate the creation of a new TT Batch.

### <span id="page-6-0"></span>**Travel Time Batches Tab**

Calculated TT Batches are placed on the *Travel Time Batches* tab of the **Travel Time** page with a Status, as follows:

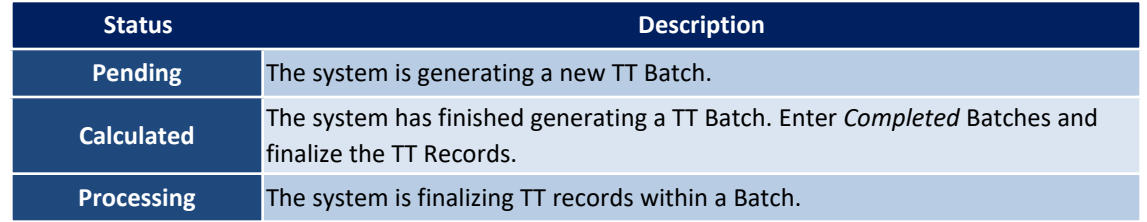

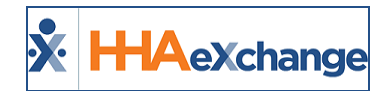

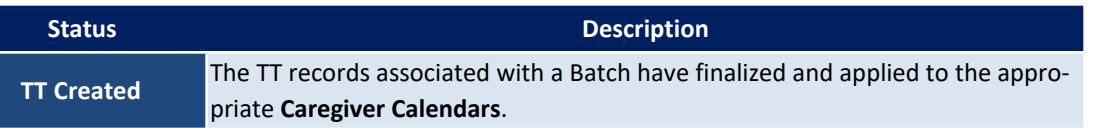

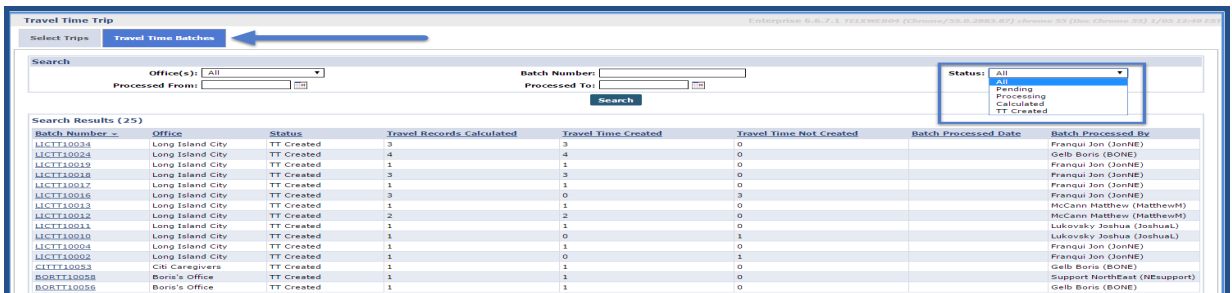

**Travel Time Batch Tab (Statuses)**

When finalizing TT records within a Batch, specify the **Method** (*driving*, *public transportation*, or *walking*) of travel used for each TT record by selecting the corresponding icon. The system calculates the time it takes to travel between **Visit 1** and **Visit 2** for the selected **Method** using Google Maps. Alternatively, choose to calculate TT using the time between the end of **Visit 1** and the start of **Visit 2** as the travel duration.

The **Remaining Gap** column offers visibility into the value of the remaining gap (defined as the time between the end of TT and the Clock in of the second visit). The **Remaining Gap** value is equal to the **Gap Time** column subtracted by the value in the **Method** column. If the value changes in the **Method** column, then it is automatically adjusted in the Remaining Gap column. Negative Remaining Gap values are indicated in **red bold** font. The **Remaining Gap** column is sortable.

In addition to the **Method** of travel, specify the **Pay Code**. Once the information is specified, click on the *Create TT* button once again.

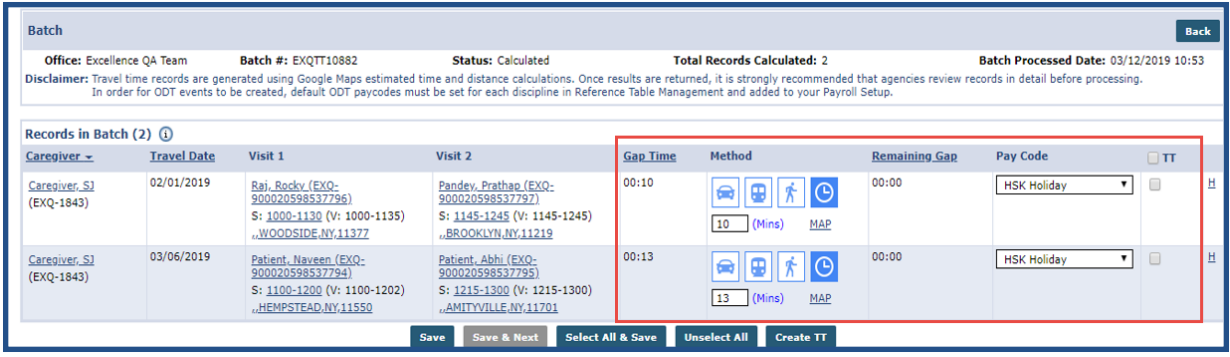

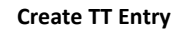

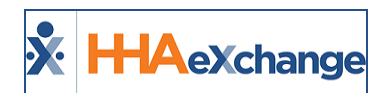

Once the system has finalized the process, the TT Batch is listed as *TT Created* on the **Travel Time Batches** tab. From here, verify if the TT records were created by reviewing the **Travel Time Created** column for the corresponding batch (as illustrated in the following image).

| <b>Travel Time Trip</b><br><b>Travel Time Batches</b><br><b>Select Trips</b> |                   |                                  |                            |                                |                             | Enterprise 6.6.7.1 TELXWEB04 (Chrome/55.0.2883.87) chrome 55 (Doc Chrome 55) 1/05 12 |
|------------------------------------------------------------------------------|-------------------|----------------------------------|----------------------------|--------------------------------|-----------------------------|--------------------------------------------------------------------------------------|
| <b>Search</b>                                                                |                   |                                  |                            |                                |                             |                                                                                      |
|                                                                              | $Office(s):$ All  |                                  | <b>Batch Number:</b>       |                                | Status: All                 |                                                                                      |
| <b>Processed From:</b>                                                       |                   | 78                               | <b>Processed To:</b>       | To                             |                             |                                                                                      |
|                                                                              |                   |                                  | <b>Search</b>              |                                |                             |                                                                                      |
| <b>Search Results (9)</b>                                                    |                   |                                  |                            |                                |                             |                                                                                      |
| Batch Number +                                                               | <b>Status</b>     | <b>Travel Records Calculated</b> | <b>Travel Time Created</b> | <b>Travel Time Not Created</b> | <b>Batch Processed Date</b> | <b>Batch Processed By</b>                                                            |
| TT10018                                                                      | <b>TT</b> Created |                                  |                            |                                |                             | Franqui Jon (JonNE)                                                                  |
| TT10017                                                                      | <b>TT Created</b> |                                  |                            |                                |                             | Franqui Jon (JonNE)                                                                  |
|                                                                              |                   | ,,,,,,,,,,,,,,,,,,,,,,,,,,,,,,,, |                            |                                |                             | $20 - 11 - 12$                                                                       |
|                                                                              |                   |                                  |                            |                                |                             |                                                                                      |
| also.                                                                        | Children of the   |                                  |                            |                                | <b>SALE</b>                 | <b>CARD RES</b><br>and in<br>$\sim$                                                  |
| TT10002                                                                      | <b>TT Created</b> |                                  | $\circ$                    |                                |                             | Franqui Jon (JonNE)                                                                  |
|                                                                              |                   |                                  |                            |                                |                             |                                                                                      |

**Travel Time Created**

The system successfully finalized all TT records associated with the Batch. Any changes or deletions of a TT record at this point need to be made in the corresponding Caregiver's Calendar page.

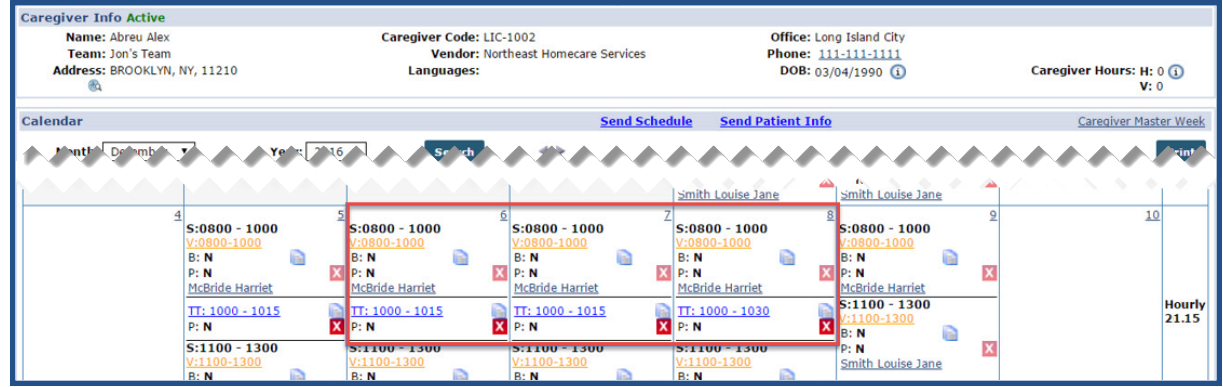

**Edit Travel Time Recorded, Caregiver Calendar**

When a TT Batch is first initiated on the *Select Trips* tab, it must be finalized on the *Travel Time Batches* tab before a new Batch for the selected **Office** is created. The system does not allow multiple TT Batches for a single **Office** to be initiated (as illustrated in the image below).

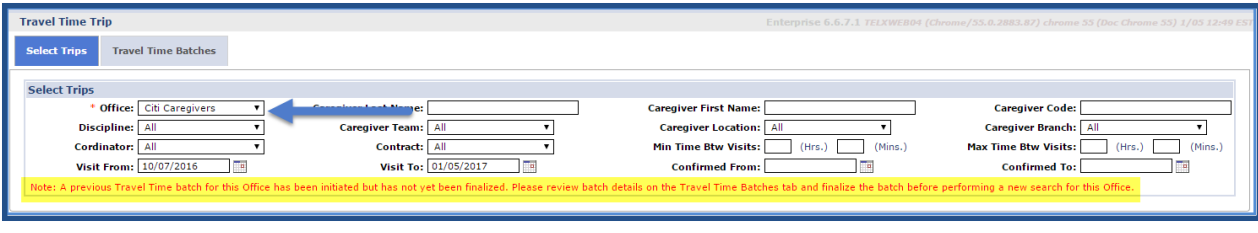

#### **Warning Message**

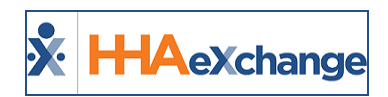

# <span id="page-9-1"></span><span id="page-9-0"></span>**Setup Default Travel Time Values**

## **Transportation Method**

The **Transportation Methods for Travel Time** field in the **Edit Office** page (*Admin > Office Setup*) is a multi-select dropdown allowing Offices to specify which **Methods** of transportation, if any, may be applied to TT.

This field is set to *All* by default; therefore, all **Methods** (*Driving, Public Transportation,* and *Walking*) may be used to calculate TT. If any one or more of these **Methods** is unselected on this page, then the option cannot be a selected Method when entering TT on the **Travel Time** page.

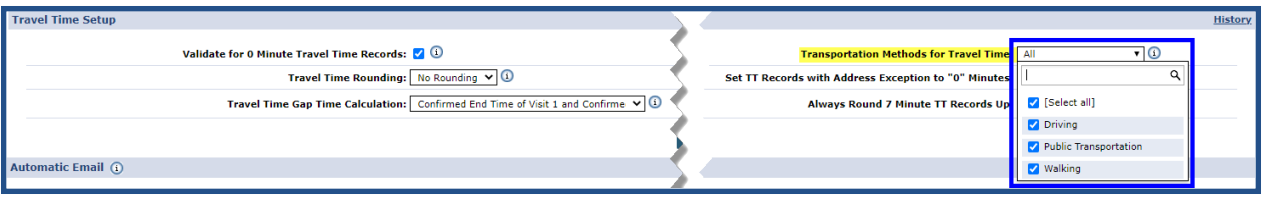

**Office Setup: Default Transportation Method for TT**

## <span id="page-9-2"></span>**Default Travel Time Rate Flag**

To designate a default Pay Code for TT, navigate to *Admin > Reference Table Management*.

Select the *Caregiver Pay Code* value and select the **Default Travel Time Rate** checkbox. Click *Save*.

When flagged, the designated **Pay Code** automatically populates new TT entries for any **Office** using the selected **Payroll Configuration**. Users may still change the **Pay Code**, or enter an **Override Pay Rate** value, when a default **Pay Code** is setup.

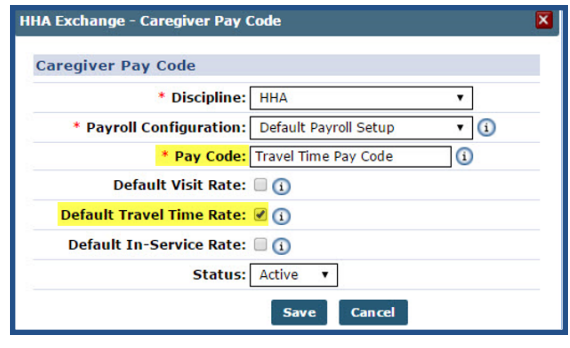

**Set Default TT Pay Code**

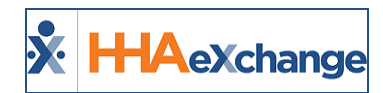

Note that only one **Pay Code** can be designated as the **Default Travel Time Rate** per **Payroll Configuration**. Selecting this checkbox for a different **Pay Code** listed under the same **Payroll Configuration** removes the flag for the existing default **Pay Code**.

## <span id="page-10-0"></span>**Pay Travel Time To-the-Minute**

The Travel Time rounding option can be removed so that it is calculated to the minute rather than to the nearest 15-minute interval. To activate this setting, navigate to the *Edit Payroll Configuration* page (**Admin > Payroll Setup**) and select the **Pay Travel Time to the Minute** checkbox (as illustrated in the image below).

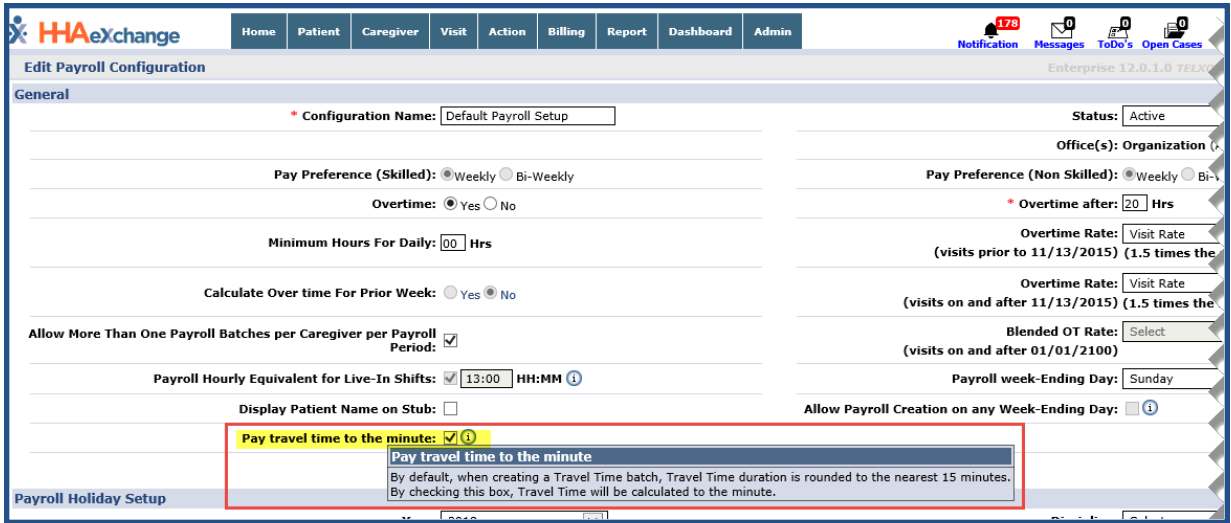

**Travel Time To-The-Minute Option**

Upon saving, the Travel Time is calculated to the minute instead of being rounded (up/down) to the nearest 15 minutes. When using this option, the TT batch process calculates the time between visits by taking the actual confirmed times using the confirmed End Time of the first visit and the confirmed Start Time of the second visit.

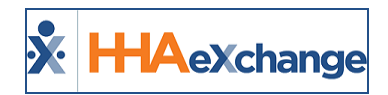

# <span id="page-11-0"></span>**Processing Travel Time for Payroll**

The introduction of **Travel Time** does not change the payroll process. When payroll with TT is processed, the TT records are distinguishable from visits as the system enters "Travel Time" as the **Patient Name** and "N/A" for the **Patient Number**, as seen in the image below.

| Name: Abreu Alex<br>Team: Jon's Team<br>Address: BROOKLYN, NY, 11210<br>Ca |                          |                                 |                                                                             | <b>Caregiver Code: LIC-1002</b><br>Languages: |              | <b>Vendor: Northeast Homecare Services</b> |                 |                   | <b>Office: Long Island City</b><br>Phone: 111-111-1111<br>Caregiver Hours: H: 0 (1)<br>$DOB: 03/04/1990$ (i) |                |                     | V: 0          |               |              |              |
|----------------------------------------------------------------------------|--------------------------|---------------------------------|-----------------------------------------------------------------------------|-----------------------------------------------|--------------|--------------------------------------------|-----------------|-------------------|----------------------------------------------------------------------------------------------------|----------------|---------------------|---------------|---------------|--------------|--------------|
| <b>Pay Check</b>                                                           |                          |                                 |                                                                             |                                               |              |                                            |                 |                   |                                                                                                    |                |                     |               |               |              |              |
|                                                                            |                          |                                 | Pay Check View Mode: Batch View C Register View                             |                                               |              |                                            |                 |                   |                                                                                                    |                |                     |               |               |              |              |
|                                                                            |                          |                                 |                                                                             |                                               |              |                                            |                 |                   |                                                                                                    |                |                     |               |               |              |              |
|                                                                            | <b>Batch Number:</b>     |                                 | NEHS0029(12/04/2016-12/10/2016) v                                           |                                               |              |                                            |                 | <b>Week Date:</b> |                                                                                                    | Ta)            |                     | <b>Search</b> |               | Print        |              |
|                                                                            |                          |                                 |                                                                             |                                               |              |                                            |                 |                   |                                                                                                    |                |                     |               |               |              |              |
|                                                                            |                          |                                 | Current Week (12/04/2016 - 12/10/2016) Created On : [12/15/2016] [15:43:18] |                                               |              |                                            |                 |                   |                                                                                                    |                |                     |               |               |              |              |
| <b>Visit Date</b>                                                          | Visit/<br><b>Expense</b> | <b>Patient</b><br><b>Number</b> | <b>Patient Name</b>                                                         | <b>Rea Hrs</b>                                | <b>Daily</b> | Pay Code                                   | <b>Pay Rate</b> | <b>Amount</b>     | OT Hrs                                                                                                    | <b>OT Rate</b> | OT<br><b>Amount</b> | <b>H</b> Hrs  | <b>H</b> Rate | <b>H</b> Amt | <b>Total</b> |
| 12/05/2016                                                                 | 0800-1000                | LIC-56789                       | McBride Harriet                                                             | 02:00                                         |              | <b>HHA Base</b>                            | \$15.00         | \$30.00           | 00:00                                                                                                    |                |                     | 00:00         |               |              | \$30.00      |
| 12/05/2016                                                                 | 1000-1015                | N/A                             | <b>Travel Time</b>                                                          | 00:15                                         |              | <b>HHA Base</b>                            | \$15.00         | \$3.75            | 00:00                                                                                                    |                |                     | 00:00         |               |              | \$3.75       |
| 12/05/2016                                                                 | 1100-1300                | LIC-900004                      | Smith Louise Jane                                                           | 02:00                                         |              | <b>HHA Base</b>                            | \$15.00         | \$30.00           | 00:00                                                                                                    |                |                     | 00:00         |               |              | \$30.00      |
| 12/06/2016                                                                 | 0800-1000                | LIC-56789                       | <b>McBride Harriet</b>                                                      | 02:00                                         |              | <b>HHA Base</b>                            | \$15.00         | \$30.00           | 00:00                                                                                                    |                |                     | 00:00         |               |              | \$30.00      |
| 12/06/2016                                                                 | 1000-1015                | N/A                             | <b>Travel Time</b>                                                          | 00:15                                         |              | <b>HHA Base</b>                            | \$15.00         | \$3.75            | 00:00                                                                                                    |                |                     | 00:00         |               |              | \$3.75       |
| 12/06/2016                                                                 | 1100-1300                | LIC-900004                      | Smith Louise Jane                                                           | 02:00                                         |              | <b>HHA Base</b>                            | \$15.00         | \$30.00           | 00:00                                                                                                    |                |                     | 00:00         |               |              | \$30.00      |
| 12/07/2016                                                                 | 0800-1000                | LIC-56789                       | <b>McBride Harriet</b>                                                      | 02:00                                         |              | <b>HHA Base</b>                            | \$15.00         | \$30.00           | 00:00                                                                                                    |                |                     | 00:00         |               |              | \$30.00      |
| 12/07/2016                                                                 | 1000-1015                | N/A                             | <b>Travel Time</b>                                                          | 00:15                                         |              | <b>HHA Base</b>                            | \$15.00         | \$3.75            | 00:00                                                                                                    |                |                     | 00:00         |               |              | \$3,75       |
| 12/07/2016                                                                 | 1100-1300                | LIC-900004                      | Smith Louise Jane                                                           | 02:00                                         |              | <b>HHA Base</b>                            | \$15.00         | \$30.00           | 00:00                                                                                                    |                |                     | 00:00         |               |              | \$30.00      |
|                                                                            | 0800-1000                | LIC-56789                       | <b>McBride Harriet</b>                                                      | 02:00                                         |              | <b>HHA Base</b>                            | \$15.00         | \$30.00           | 00:00                                                                                                    |                |                     | 00:00         |               |              | \$30.00      |
|                                                                            | 1000-1030                | N/A                             | <b>Travel Time</b>                                                          | 00:30                                         |              | <b>HHA Base</b>                            | \$15.00         | \$7.50            | 00:00                                                                                                    |                |                     | 00:00         |               |              | \$7.50       |
| 12/08/2016<br>12/08/2016                                                   |                          |                                 |                                                                             | 02:00                                         |              | <b>HHA Base</b>                            | \$15.00         | \$30.00           | 00:00                                                                                                    |                |                     | 00:00         |               |              | \$30.00      |
| 12/08/2016                                                                 | 1100-1300                | LIC-900004                      | Smith Louise Jane                                                           |                                               |              |                                            |                 |                   |                                                                                                    |                |                     |               |               |              |              |
| 12/09/2016                                                                 | 1000-1015                | N/A                             | <b>Travel Time</b>                                                          | 00:15                                         |              | <b>Travel Time Pay</b><br>Code             | \$15.00         | \$3.75            | 00:00                                                                                                    |                |                     | 00:00         |               |              | \$3.75       |

*Caregiver Pay Check Page, Batch View*

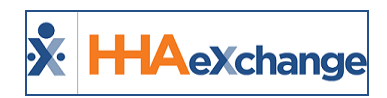

# <span id="page-12-0"></span>**Travel Time Permissions**

Permissions for Travel Time are granted via the *Edit Roles* page (**Admin > User Management > Edit Roles > Section > Action**) allowing assigned roles the right to perform specific TT related actions, and the authority to override set TT record values (as illustrated in the following image).

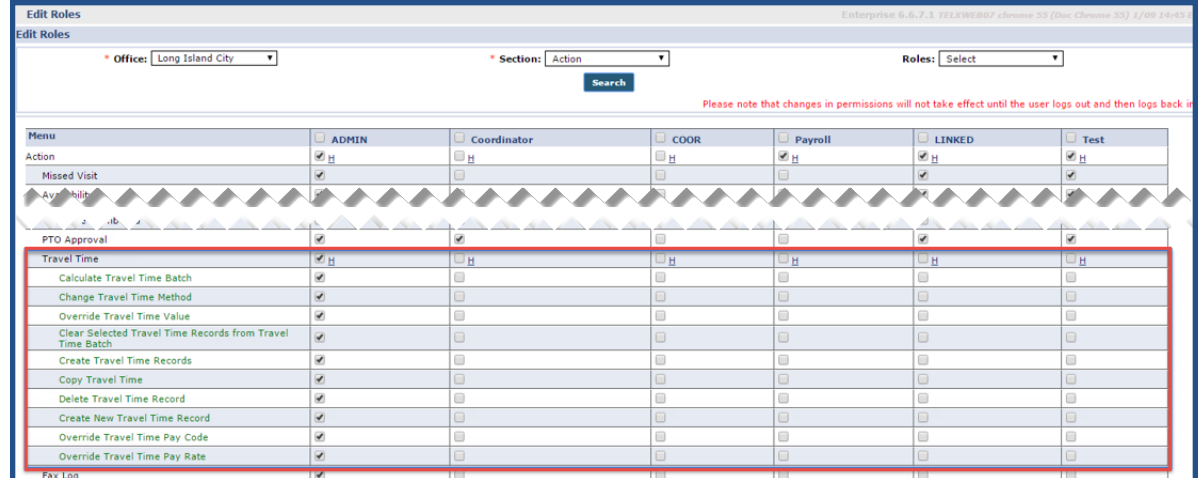

#### **Travel Time Permissions**

The following table lists and describes the Travel Time permissions in the system.

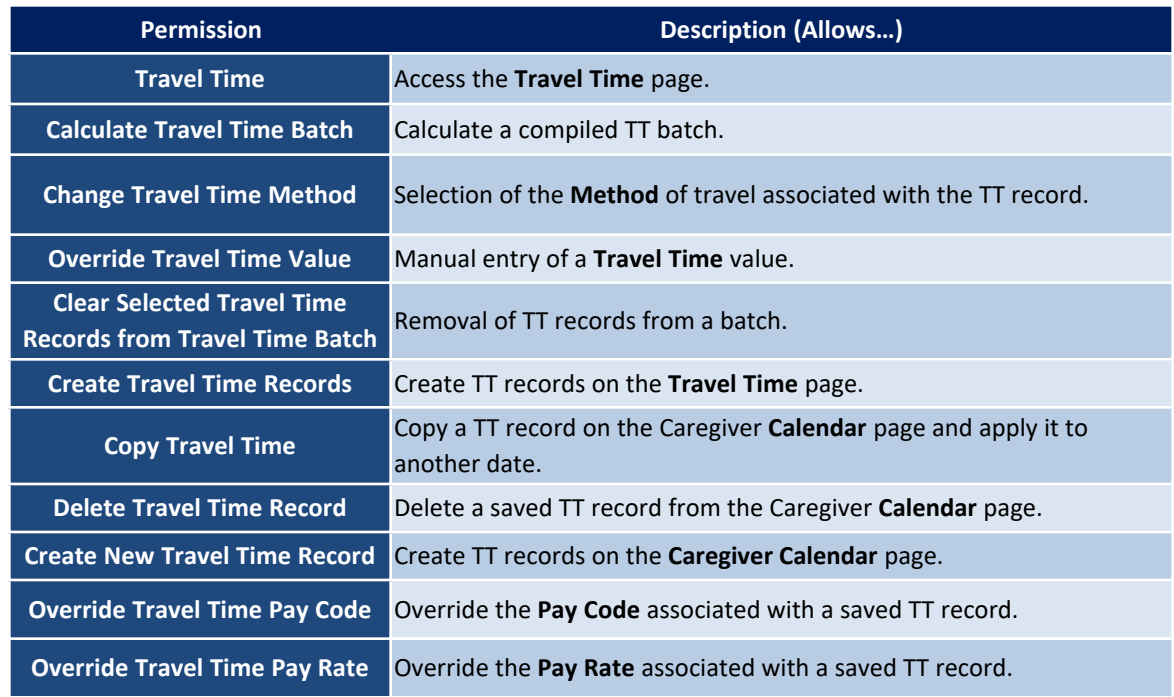

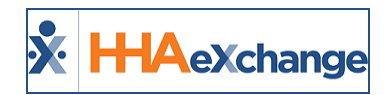

# <span id="page-13-0"></span>**Travel Time Address Exception**

An **Address Exception** column has been added to the *Travel Time Batches* page (*Action > Travel Time > Travel Time Batches* tab) for a Provider to see the number of address exceptions in a Travel Time Batch (as illustrated in the following image). This column captures the number of Travel Time records which could not be processed in each batch because the system was unable to identify one or both addresses associated with the record.

| Fravel Time Trip            | $\times$ $\Box$            |                         |                                                      |                                    |                                |                                                           |                             |                                                                             |
|-----------------------------|----------------------------|-------------------------|------------------------------------------------------|------------------------------------|--------------------------------|-----------------------------------------------------------|-----------------------------|-----------------------------------------------------------------------------|
| <b>HHAeXchange</b>          | Patient<br><b>Home</b>     | Caregiver               | Visit<br><b>Action</b><br>Billing                    | <b>Report New</b><br><b>Report</b> | <b>Admin</b>                   | ی<br>ख़<br><b>Notification Messages ToDo's Open Cases</b> |                             | <b>Support Center   Sign Out</b><br>Welcome - minikuni (Excellence OA - ML) |
| <b>Travel Time Trip</b>     |                            |                         |                                                      |                                    |                                | Enterprise 18.4.1.0                                       |                             | ELXDEVD01 (MSIE 10.0) IE 11 (Doc IE 10) 8/22 05/15 ES                       |
| <b>Select Trips</b>         | <b>Travel Time Batches</b> |                         |                                                      |                                    |                                |                                                           |                             |                                                                             |
| <b>Search</b>               |                            |                         |                                                      |                                    |                                |                                                           |                             |                                                                             |
|                             | $Office(s):$ All           | $\overline{\mathbf{v}}$ |                                                      | <b>Batch Number:</b>               |                                |                                                           | Status: All                 | $\overline{\mathbf{v}}$                                                     |
|                             | <b>Processed From:</b>     | $\overline{\mathbf{u}}$ |                                                      | <b>Processed To:</b>               | $\mathbf{u}$                   |                                                           |                             |                                                                             |
|                             |                            |                         |                                                      | Search                             |                                |                                                           |                             |                                                                             |
| <b>Search Results (395)</b> |                            |                         |                                                      |                                    |                                |                                                           |                             |                                                                             |
|                             |                            |                         |                                                      |                                    |                                |                                                           |                             | Page 1 of 16   Next Last                                                    |
| <b>Batch Number</b>         | <b>Office</b>              | <b>Status</b>           | <b>Travel Records Calculated Travel Time Created</b> |                                    | <b>Travel Time Not Created</b> | <b>Address Exception +</b>                                | <b>Batch Processed Date</b> | <b>Batch Processed By</b>                                                   |
| <b>EXOTT10576</b>           | Excellence OA Team         | <b>TT</b> Created       | 27                                                   | l n                                | 27                             | 25                                                        | 04/17/2017 06:41            | Prajapati Vijay<br>(MultiOA)                                                |
| <b>HHATT10577</b>           | <b>HHAeXchange Office</b>  | <b>TT</b> Created       | 27                                                   | $\mathbf{I}$                       | 26                             | 21                                                        | 04/17/2017 08:07            | Prajapati Vijay<br>(MultiOA)                                                |
| <b>EXQTT10492</b>           | Excellence OA Team         | <b>TT</b> Created       | 51                                                   | l o                                | 51                             | 20                                                        | 12/30/2016 03:32            | Praiapati Vijav<br>(MultiOA)                                                |
| <b>HHATT10468</b>           | HHAeXchange Office         | <b>TT</b> Created       | 28                                                   | l n                                | 28                             | 20                                                        | 12/28/2016 06:29            | Praiapati Vijav<br>(MultiQA)                                                |
| <b>HHATT10264</b>           | HHAeXchange Office         | <b>TT</b> Created       | 23                                                   | l o                                | 23                             | 9                                                         | 11/17/2016 23:47            | Praiapati Vijav<br>(MultiOA)                                                |
| EXQTT10634                  | Excellence QA Team         | <b>TT</b> Created       | 10                                                   | l 3                                |                                | 5                                                         | 09/20/2017 06:55            | Kantesaria Pragnesh<br>(pragneshk13)                                        |
| <b>EXQTT10635</b>           | Excellence QA Team         | <b>TT</b> Created       | 25                                                   | l o                                | 25                             | 5                                                         | 09/20/2017 07:01            | Kantesaria Pragnesh<br>(pragneshk13)                                        |
| <b>EXQTT10574</b>           | Excellence QA Team         | <b>TT</b> Created       | $\overline{z}$                                       | f.                                 | 6                              | $\overline{a}$                                            | 04/17/2017 05:46            | Praiapati Vijav<br>(mlvijay)                                                |
| <b>EXQTT10500</b>           | Excellence QA Team         | <b>TT</b> Created       | 25                                                   | l n                                | 25                             | $\Delta$                                                  | 12/30/2016 05:37            | Pandey Shekhar<br>(shekhussp)                                               |
| <b>EXOTT10488</b>           | Excellence OA Team         | <b>TT</b> Created       | 25                                                   | l o                                | 25                             | я                                                         | 12/29/2016 07:07            | Pandey Shekhar<br>(shekhussp)                                               |

**Travel Time Batches Page: Address Exception Column**

Note: The system automatically sorts all Travel Time records with Address Exceptions to the top of the results.

In the Search Results, click the Batch Number (link) to open the batch. The Batch Summary (on top, as shown in the image below) indicates the number of **Address Exceptions** in the batch.

| <b>Travel Time Trip</b>                    |                            |                                                                                                    |                                                                                                    |                 | Enterprise 18.4.1.0                                                     | TELXDEVD01 (MSIE 10.0) IE 11 (Doc IE 10) 8/22 05:15 ES |                          |  |
|--------------------------------------------|----------------------------|----------------------------------------------------------------------------------------------------|----------------------------------------------------------------------------------------------------|-----------------|-------------------------------------------------------------------------|--------------------------------------------------------|--------------------------|--|
| <b>Select Trips</b>                        | <b>Travel Time Batches</b> |                                                                                                    |                                                                                                    |                 |                                                                         |                                                        |                          |  |
| <b>Batch</b><br>Office: Excellence OA Team |                            | Status: TT Created<br>Batch #: EXOTT10635<br>Disclaimer: Travel time records are generated using Google Maps estimated time and distance calculations. Once results are returned, it is strongly recommended that agencies review records in detail before processing.<br>In order for ODT events to be created, default ODT paycodes must be set for each discipline in Reference Table Management and added to your Payroll Setup. | <b>Total Records Calculated: 25</b>                                                                           |                 | <b>Address Exceptions: 5</b>                                            | Batch Processed Date: 09/20/2017 07:01                 | <b>Back</b>              |  |
| Records in Batch $(25)$ (i)                |                            |                                                                                                    |                                                                                                    |                 |                                                                         |                                                        |                          |  |
| Caregiver                                  | <b>Travel Date</b>         | Visit 1                                                                                                    | Visit 2                                                                                                    | <b>Gap Time</b> | Method                                                                  | Pay Code                                               | ΙTΤ                      |  |
| pandey, Shrinath<br>$(EXO-1111)$           | 08/07/2017                 | Pandey, Amit (EXO-900020598537088)<br>S: 0100-0200 (V: 0100-0200)<br>BROOKLYN.NY.11213                                                                                                    | Pandey, Amitam (EXQ-900121)<br>S: 1300-1500 (V: 1300-1400)<br>Address1.Address2.NEW<br><b>YORK, NY, 10001</b> | 11:00           | $4 \oplus P$<br>$\Box$<br>$\bigcirc$<br>日本ト<br>660 (Mins)<br>MAP        | Select                                                 | INot Created H           |  |
| pandey, Shrinath<br>$(EXO-1111)$           | 05/11/2017                 | Pandey, Amitam (EXO-900121)<br>S: 0100-0200 (V: 0100-0200)<br>Address1,Address2,NEW<br><b>YORK.NY.10001</b>                                                                                                    | Pandey, Sushant (EXO-123321)<br>S: 2100-2200 (V: 2100-2200)                                                   | 19:00           | $4 \oplus 7$<br>$\bigcirc$<br>$\bigoplus$<br>$-7$<br>1140 (Mins)<br>MAP | Select                                                 | $\sqrt{ }$ Not Created H |  |
| pandey, Shrinath<br>$(EXO-1111)$           | 08/01/2017                 | Pandey, Amitam (EXO-900121)<br>S: 1300-1500 (V: 1300-1500)<br>Address1,Address2,NEW<br><b>YORK, NY, 10001</b>                                                                                                    | Kaurya, Sushant (EXO-<br>900020598537435)<br>S: 2100-2300 (V: 2100-2230)<br>BROOKLYN, NY, 11213               | 06:00           | 田<br>$\Box$<br>$\bigoplus$<br>一穴<br>360 (Mins)<br>MAP                   | Select                                                 | I Not Created H          |  |
| pandey, Shrinath<br>$(EXO-1111)$           | 08/05/2017                 | Pandey, Amitam (EXO-900121)<br>S: 1300-1500 (V: 1300-1400)<br>Address1,Address2,NEW<br><b>YORK.NY.10001</b>                                                                                                    | Pandey, Rahat (EXQ-900012)<br>S: 2200-2300 (V: 2200-2300)<br>BROOKLYN, NY, 11223                              | 07:00           | B<br>O<br>$\bigoplus$<br>420 (Mins)<br>MAP                              | Select                                                 | Not Created H            |  |
| pandey, Shrinath<br>$(EXQ-1111)$           | 08/01/2017                 | Pandey, Ssp (EXQ-9881315379)<br>S: 0100-0400 (V: 0100-0300)<br>Ad1,BROOKLYN,NY,11213                                                                                                    | Pandey, Amitam (EXQ-900121)<br>S: 1300-1500 (V: 1300-1500)<br>Address1,Address2,NEW<br><b>YORK, NY, 10001</b> | 09:00           | $\bigoplus$<br>$\Box$<br>$\bigoplus$<br>540 (Mins)<br>MAP               | $\sqrt{2}$<br>Select                                   | Not Created H            |  |
| Caregiver, 61                              | 07/01/2017                 | Tempa Test (EXQ-900020598532307)<br><b>Contract Contract Contract Contract</b>                                                                                                    | NWwisit, test (EXQ-900020598537326) 22:00<br>the company of the company of the company                        |                 |                                                                         | <b>MSK Heliday</b>                                     | <b>Not Created</b> H     |  |

**Travel Time Batch Summary**

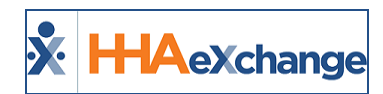

# <span id="page-14-0"></span>**Set Travel Time Address Exception to 0 Minutes**

A **Set TT Records with Address Exception to 0 Minutes** checkbox has been added to the *Edit Office* page (*Admin > Office Setup*), as seen in the following image. When selected, the system automatically sets Travel Time (TT) records with address exception errors to 0 minutes (instead of calculating the entire duration time between Visit 1 and Visit 2). This ensures that TT records are not mistakenly created for greater durations than desired. This option is available to all Providers. By default, TT records with address exception errors continue to be calculated using the time between Visit 1 and Visit 2.

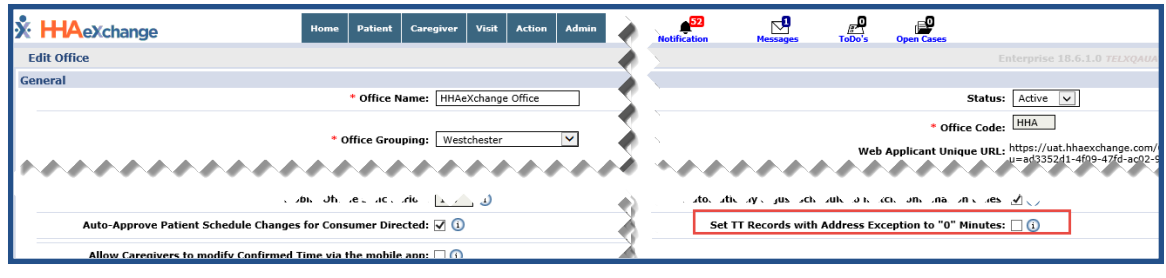

**Edit Office: Set TT Records with Address Exception to 0 Minutes**

This setting can be seen in the Travel Time Batches page (*Action > Travel Time*). Select a batch with Address Exceptions. On the Results page, the system displays a set value of '*0 Mins*' under the **Method** column (instead of the entire duration between Visit 1 and Visit 2), as seen in the following image.

| <b>K</b> H-IAeXchange                  |                            | <b>State</b><br>Carmglette                                                                                                    | $A = 1$                                                                                                    |                                    |                                                                 | cam Casser           | Welcome - minikuni (Excellence OA - ML                                   | Support Center 1 Sign Out |            |
|----------------------------------------|----------------------------|----------------------------------------------------------------------------------------------------|----------------------------------------------------------------------------------------------------|------------------------------------|-----------------------------------------------------------------|----------------------|--------------------------------------------------------------------------|---------------------------|------------|
| <b>Travel Time Trip</b>                |                            |                                                                                                    |                                                                                                    |                                    | Enterprise 18.4.1.0                                             |                      | 11 ATM WORL 1 443 (Chryson / PA.6, 2009), LY2 chryson 74 (Day Chryson 71 |                           |            |
| <b>Select Trips</b>                    | <b>Travel Time Batches</b> |                                                                                                    |                                                                                                    |                                    |                                                                 |                      |                                                                          |                           |            |
| Batch                                  |                            |                                                                                                    |                                                                                                    |                                    |                                                                 |                      |                                                                          | <b>Back</b>               |            |
| Office: Excellence OA Team             |                            | Batch #: EXOTT10609<br>Disclaimer: Travel time records are generated using Google Haps estimated time and distance calculations. Once results are returned, it is strongly recommended that agencies review records in detail before processing.<br>In order for CC/T events to be created, default CC/T paycodes must be set for each discipline in Reference Table Management and added to your Payroll Setup, | Status: Calculated                                                                                                    | <b>Total Records Calculated: 4</b> | <b>Address Exceptions: 2</b>                                    |                      | <b>Batch Processed Date: 09/10/2019 04:56</b>                            |                           |            |
| Records in Batch (4) (i)               |                            |                                                                                                    |                                                                                                    |                                    |                                                                 |                      |                                                                          |                           |            |
| Caregiver                              | <b>Travel Date</b>         | <b>West 1</b>                                                                                                    | West 2                                                                                                    | <b>Gap Time</b>                    | Method                                                          | <b>Remaining Gao</b> | <b>Pay Code</b>                                                          | <b>OTT</b>                |            |
| Verma, sso<br>(IEKD-1039)              | 09/17/2016                 | Pandex, Shekhu (EXO-876876878)<br>\$: 2000-2015 (V: 0400-0500)<br>Near LIC Jnd Ranchi Jackhand, 12121                                                                                                    | pandey, ssap (EXO-456547457)<br>\$: 0845-0900 (V: 0845-0900)<br>fadf.11213                                                                                     | $03 - 45$                          | læ<br>$ \star $ [O]<br>œ.<br><b>Chilling</b> S<br>MAR<br>i es i | 03:35                | $\bullet$<br>HHA DEFAULT                                                 | $\sim$                    | Ħ          |
| Bakahi, Viratti<br>$(00)(0-3071)$      | 10/02/2016                 | Acosta, Ramon (EXO-914266)<br>S: 1900-2100 (V: 1900-2100)<br>00000.Eastman.kdd.page                                                                                                    | Bharadwai, Mukul (EXO-<br><b>786786871</b><br>\$: 2200-2300 (V: 2200-2300)<br><b>Patient Address 1.Patient</b><br>Address 2 NEW YORK NY 10101                  | 01/00                              | விய<br>$\pm$ 10<br>Ortimals<br>MAP<br>$\circ$                   | 00:50                | $\bullet$<br><b>HINA Maurity</b>                                         | $\overline{\phantom{a}}$  | Ħ          |
| <b>Shosale, Pradio</b><br>$(EXO-2053)$ | 06/06/2016                 | PUMP, KRUSHINA (EXO-1291380750)<br>5: 0500-0600 (V) 0230-0200)<br>EFC Tech center Pune ADD<br>SCHENECTADY Clinidax, ST 12345                                                                                                    | Pandey, Sushare (EXO-<br>900020598535373<br>5: 1900-1930 (V: 1900-1930)<br>15CON Mega Mall, Near Raigath<br>Club SG Highway,<br>Bodakdey, Ahmedabad, GU, 11223 | 17:00                              | $\oplus$<br>$  \mathbf{f}  \mathbf{G}  $<br>683 (Olina)<br>MAP  | 05:37                | $\rightarrow$<br>Select                                                  | l e                       | Ħ          |
| pandev, Shrinath<br>$(0000 - 1111)$    | 09/05/2017                 | Pandex, Damry (EXO-<br>0000205985377311<br>S: 1100-1230 (V: 1100-1300)<br>34234.545345.8ROOKLYN.NY.11213                                                                                                    | Pandya, Kamlesh (EXO-<br>900020598537512<br>\$: 2100-2200 (V: 2100-2200)<br>BROOKLYN, NY, 11213                                                                | 08:00                              | lo<br>⊕<br>⇔<br>MAR<br>480<br><b>CMLinia</b>                    | 00:00                | $\cdot$<br>Select                                                        | $\Box$                    | $_{\rm H}$ |

**Travel Time Batches: 0 Minutes**

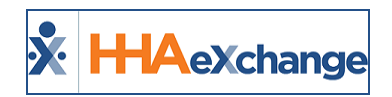

# <span id="page-15-0"></span>**Travel Time Configuration**

A *Travel Time Setup* section in the *Office Setup* page (*Admin > Office Setup*) is used to manage Travel Time settings, as seen in the following image and described in the table underneath.

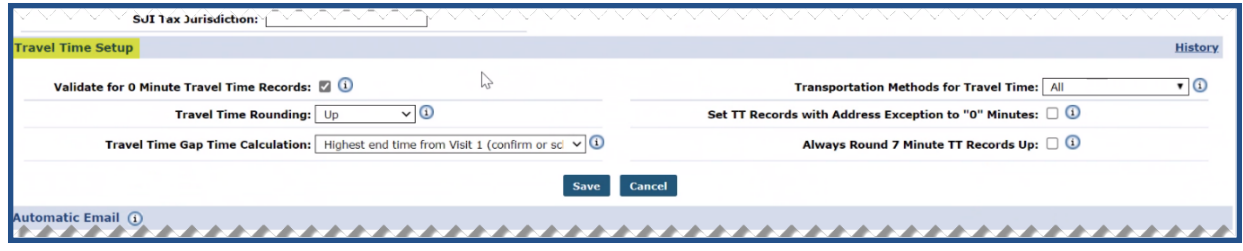

**Office Setup: Travel Time Setup Section**

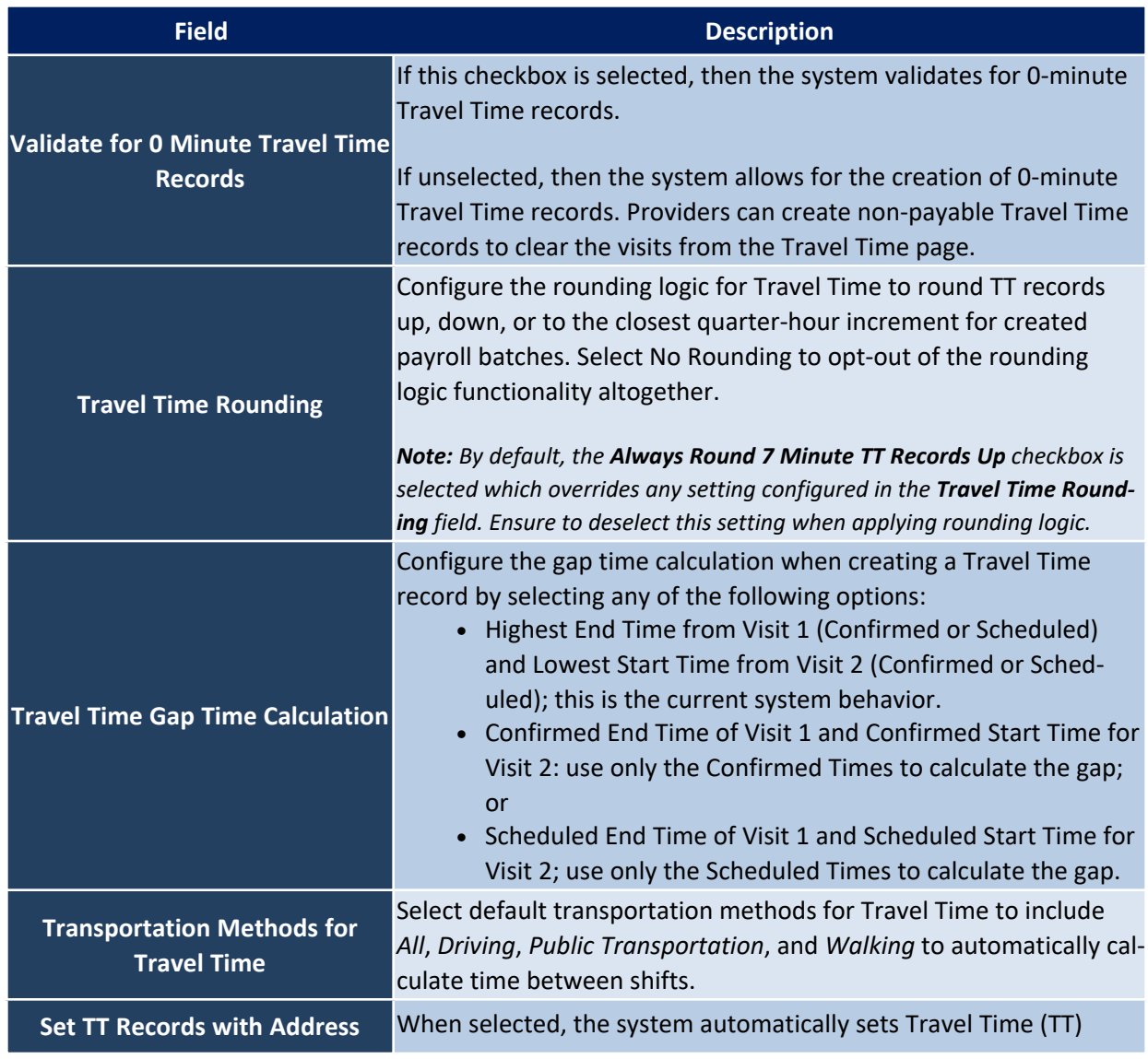

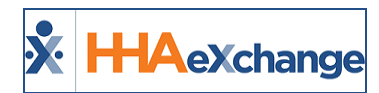

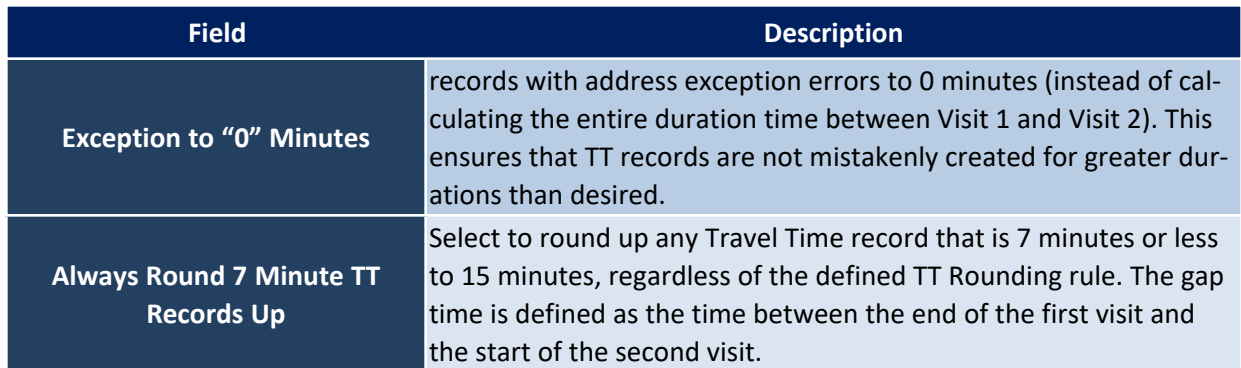

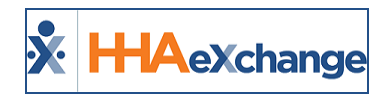

# <span id="page-17-0"></span>**Travel Time: Define Gap Time Calculation**

Providers can configure the Gap Time calculation (in essence, the time between two visits), when creating a Travel Time record. To update the setting, navigate to the *Travel Time Setup* section and select the desired option from the **Travel Time Gap Time Calculation** field to include:

- Highest End Time from Visit 1 (Confirmed or Scheduled) and Lowest Start Time from Visit 2 (Confirmed or Scheduled); this is the current system behavior.
- Confirmed End Time of Visit 1 and Confirmed Start Time for Visit 2: use only the Confirmed Times to calculate the Gap; or
- Scheduled End Time of Visit 1 and Scheduled Start Time for Visit 2; use only the Scheduled Times to calculate the Gap.

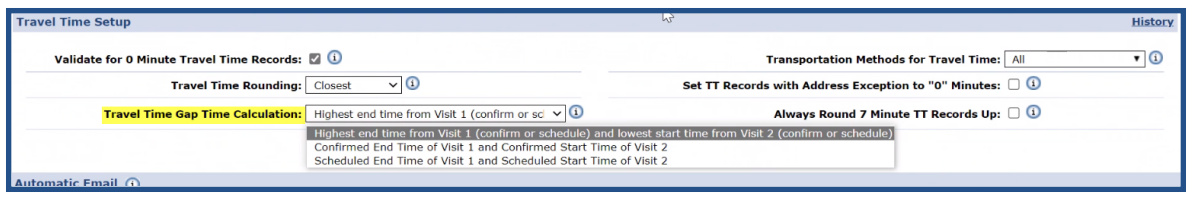

**Travel Time Gap Time Calculation Field**

Based on the current logic, the Gap time (time between visits) is 15 minutes, because the system is taking the scheduled End Time for Visit 1 (the later of the two) and the confirmed Clock-In for Visit 2 (the earlier of the two). If changed to look only at confirmed duration (1345 and 1415) the Gap is 30 minutes. For scheduled (1400 and 1430), the Gap is also 30 minutes.

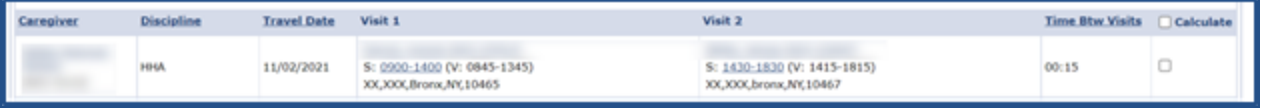

**Gap Time Calculation**

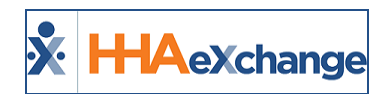

## <span id="page-18-0"></span>**Set Caregiver Preferred TT Method**

Providers can set the Caregiver's preferred Travel Time (TT) method on the Caregiver Profile to allow for more accurate payment of TT.

The Travel Time Transportation Methods are first identified in the *Office Setup* page (*Admin > Office Setup*) in the *Travel Time Setup* section as seen in the following image. From the **Transportation Methods for Travel Time** field, select all applicable values to include *Driving*, *Public Transportation*, and *Walking*.

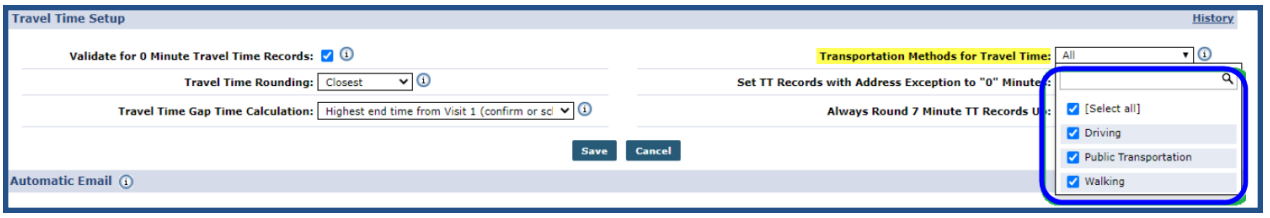

**Travel Time Setup: Transportation Methods**

*Note: Deactivating any Transportation Method at the Office level removes the options in the Caregiver Profile.*

On the *Caregiver Profile* page in the *Employment Info* section, select the Caregiver's preferred Travel Time method from the **Default Travel Method** field, as seen in the image below.

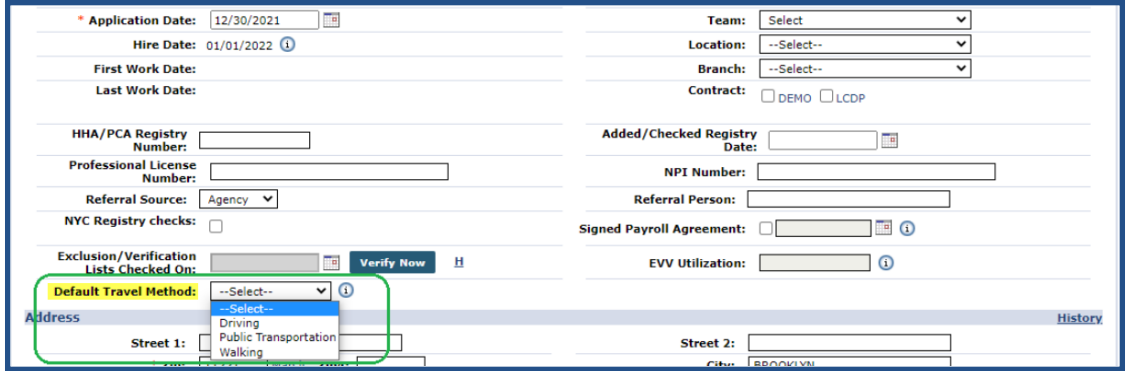

**Caregiver Profile: Default Travel Method**

When a Travel Time Batch is created, the system automatically selects the Transportation Method as defined in the Caregiver Profile. The transportation **Method** can also be changed before submitting the batch.

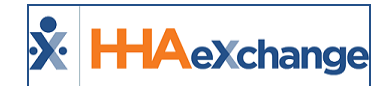

| <b>Batch</b>                                   |                                                                                                    |                                                                                                    |                                                                                                    |                 |                                            |                      |                 | Back         |  |  |
|------------------------------------------------|----------------------------------------------------------------------------------------------------|----------------------------------------------------------------------------------------------------|----------------------------------------------------------------------------------------------------|-----------------|--------------------------------------------|----------------------|-----------------|--------------|--|--|
|                                                | Office: Twillio 20.07<br><b>Batch #: TW2TT11126</b><br><b>Total Records Calculated: 1</b><br>Batch Processed Date: 12/16/2021 03:19<br><b>Status: Calculated</b><br><b>Address Exceptions: 0</b><br>Disclaimer: Travel time records are generated using Google Maps estimated time and distance calculations. Once results are returned, it is strongly recommended that agencies review records in detail before processing.<br>In order for ODT events to be created, default ODT paycodes must be set for each discipline in Reference Table Management and added to your Payroll Setup. |                                                                                                    |                                                                                                    |                 |                                            |                      |                 |              |  |  |
| Records in Batch $(1)$ (i)<br><b>Caregiver</b> | <b>Travel Date</b>                                                                                                    | Visit 1                                                                                                    | Visit 2                                                                                                | <b>Gap Time</b> | Method                                     | <b>Remaining Gap</b> | <b>Pay Code</b> | $\sqcap \pi$ |  |  |
| Twillio Office, Hardik<br>$(TW2 - 6550)$       | 11/14/2021                                                                                                    | patient123, 125962AN Test (TW2-<br>9000205985386175)<br>S: 0100-0240 (V: 0100-0240)<br>New York1, New York2, NEW<br><b>YORK, NY, 10001</b> | Patient, AJ Test (TW2-<br>9000205985386176)<br>S: 0308-0410 (V: 0308-0410)<br>add1,,EAU GALLE,WI,54737 | 00:28           | $\mathcal{R}$<br>1045 (Mins)<br><b>MAP</b> | $-16:57$             | AB PayCode<br>◡ |              |  |  |
|                                                | <b>Select All &amp; Save</b><br><b>Create TT</b><br><b>Save &amp; Next</b><br><b>Unselect All</b><br>Save                                                                                                    |                                                                                                    |                                                                                                    |                 |                                            |                      |                 |              |  |  |

**Caregiver Preferred TT Transport Method**

| <b>Batch</b>                                                                                                    |                                                                                                    |                                                                                                    |                                                                                                    |                                    |                              |                      |                                               | <b>Back</b> |  |  |
|----------------------------------------------------------------------------------------------------|----------------------------------------------------------------------------------------------------|----------------------------------------------------------------------------------------------------|----------------------------------------------------------------------------------------------------|------------------------------------|------------------------------|----------------------|-----------------------------------------------|-------------|--|--|
| Office: Twillio 20.07                                                                                                    |                                                                                                    | <b>Batch #: TW2TT11126</b>                                                                                                    | <b>Status: Calculated</b>                                                                               | <b>Total Records Calculated: 1</b> | <b>Address Exceptions: 0</b> |                      | <b>Batch Processed Date: 12/16/2021 03:19</b> |             |  |  |
| Disclaimer: Travel time records are generated using Google Maps estimated time and distance calculations. Once results are returned, it is strongly recommended that agencies review records in detail before processing.<br>In order for ODT events to be created, default ODT paycodes must be set for each discipline in Reference Table Management and added to your Payroll Setup. |                                                                                                    |                                                                                                    |                                                                                                    |                                    |                              |                      |                                               |             |  |  |
|                                                                                                    | Records in Batch $(1)$ $(1)$                                                                                     |                                                                                                    |                                                                                                    |                                    |                              |                      |                                               |             |  |  |
| Caregiver                                                                                                    | <b>Travel Date</b>                                                                                               | Visit 1                                                                                                    | Visit 2                                                                                                 | <b>Gap Time</b>                    | Method                       | <b>Remaining Gap</b> | Pay Code                                      | $\Box$ TT   |  |  |
| Twillio Office, Hardik<br>$(TW2 - 6550)$                                                                                                    | 11/14/2021                                                                                                    | patient123, 125962AN Test (TW2-<br>9000205985386175)<br>S: 0100-0240 (V: 0100-0240)<br>New York1.New York2.NEW<br>YORK, NY, 10001 | Patient, AJ Test (TW2-<br>9000205985386176)<br>S: 0308-0410 (V: 0308-0410)<br>add1.,EAU GALLE, WI,54737 | 00:28                              | 1440 (Mins)<br><b>MAP</b>    | $-23:32$             | <b>AB PayCode</b><br>$\checkmark$             |             |  |  |
|                                                                                                    | <b>Select All &amp; Save</b><br><b>Save &amp; Next</b><br><b>Unselect All</b><br><b>Create TT</b><br><b>Save</b> |                                                                                                    |                                                                                                    |                                    |                              |                      |                                               |             |  |  |

**Changed Transport Method in TT Batch**